# **iPega PG-P4012 herní ovladač Návod**

# **Základní popis**

1, ovladač je vhodný pro PS3, PS4, Android, iOS a Windows PC

- 2, Bluetooth připojení s dosahem až 8 metrů
- 3, LED indikace pro určení režimu ovladače
- 4, Vestavěný vibrační motor
- 5, 3D akcelerometr a šesti osý Gyroskop
- 6, 3.5mm jack pro připojení sluchátek
- 7, Ergonomický tvar
- 8, Režim spánku po 5 minutách nečinnosti
- 9, Dual-Point kapacitní touch pad
- 10, Nabíjení z USB
- 11, USB připojení k PC pro aktualizaci firmwaru

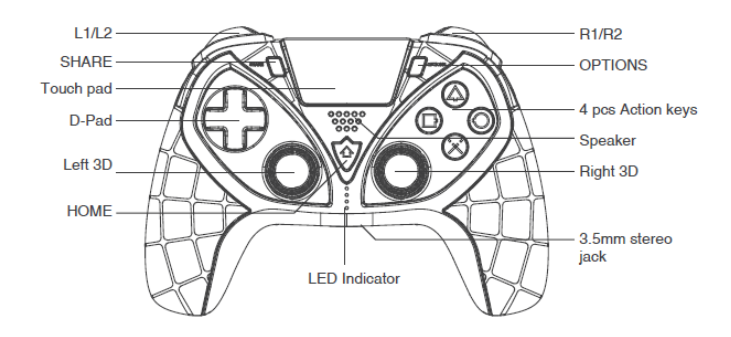

# **Základní parametry**

Nabíjecí napětí 5V Kapacita baterie 380mAh Až 15 hodin hraní na jedno nabití Doba nabíjení okolo 3 hodin Dosah až 8 metrů Pohotovostní režim až 30 dní

## **Připojení k PS4**

1, zapojte datový kabel do zapnuté konzole a spojte ji kabelem s ovladačem. Stiskněte tlačítko HOME. LED indikace se rozblikají. Spojení je úspěšné jakmile se trvale rozsvítí jedna LED dioda. Odpojte poté datový kabel, stiskněte tlačítko HOME a ovladač se připojí ke konzoli bezdrátově.

## **Připojení k PS3/PC**

Je možné pouze pomocí kabelu. Není zde podpora vibrací ani šesti osého gyroskopu

#### **Připojení k Android**

Stiskněte SHARE + HOME při vypnutém gamepadu. Dojde k jeho zapnutí, LED indikace bude blikat v intervalech.

Vyhledejte gamepad v Bluetooth na vašem Android zařízení a zvolte připojit.

Po úspěšném spárování bude LED indikace svítit trvale.

# **Připojení k iOS**

Stiskněte SHARE + HOME při vypnutém gamepadu. Dojde k jeho zapnutí, LED indikace bude blikat v intervalech. Vyhledejte gamepad v Bluetooth na vašem Android zařízení a zvolte připojit. Po úspěšném spárování bude LED indikace svítit trvale. Nyní je ovladaš připraven k hraní MFI her

#### **Programování tlačítek**

Pro čtyři tlačítka na zadní straně lze nastavit funkci kteréhokoliv tlačítka nebo stisk až 12. tlačítek po sobě. 1, Stiskněte zvolené tlačítko, pro které chcete naprogramovat zvolenou funkci. Spolu s tímto tlačítkem stikněte tlačítko OPTIONS, LED indikace bude blikat červeně, zeleně a modře střídavě. Uvolněte tlačítka OPTIONS a programovatelné tlačítko. Nyní můžete volit pořadí tlačítek, které chcete naprogramovat.

Pro dokončení stiskněte znovu tlačítko na zadní straně, pro které jste funkci nastavili. LED indikace bude svítit stejně jako před zahájením programování. Pro vymazání zvolené funkce stikněte programovatelné tlačítko + OPTION současně a následně stiskněte opětovně programovatelné tlačítko. Funkce je vymazána.

I po vypnutí ovladače, zůstane funkce v paměti.

## **Upozornění**

Neskladujte ani nepoužívejte ovladač v blízkosti zdroje tepla ani ve vlhkém prostředí. Nepoškozujte ovladač, nesnažte se ho rozebrat Ovladač má vestavěnou baterii, k likvidaci použijte výhradně kontejnery na elektroodpad

## **Obsah balení**

Ovladač Nabíjecí kabel Uživatelský manuál